# Standby 5 years GPS Tracker Manual

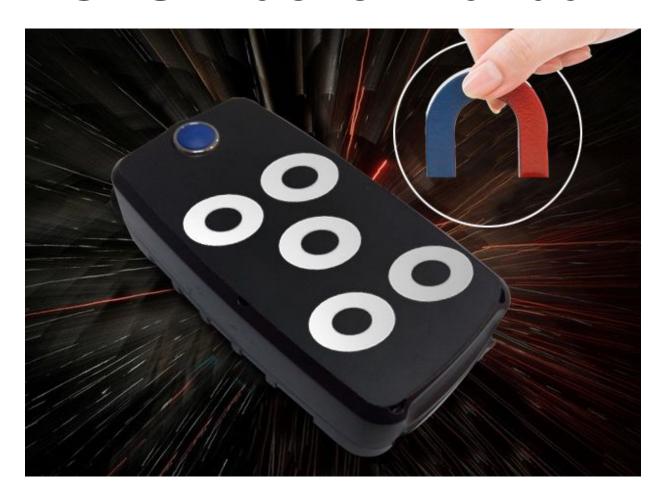

# **Preface**

Thank you for purchasing the tracker. This manual shows how to operate the device smoothly and correctly.

Make sure to read this manual carefully before using this product. Please note that specification an d

information are subject to changes without prior notice in this manual. Any change will be integrate d in the

latest release. The manufacturer assumes no responsibility for any errors or omissions in this document.

# 1. Summary

Working Based on existing GSM/GPRS network and GPS satellites, this product can locate and monitor any

remote targets by SMS or internet. The most advanced technology of GPS and AGPS dual positioning. built-in high capacity battery, super long standby, easy installation + strong magnetic adsorption portable GPS locator, deep sleeping working mode can be 5 years standby

## 2. Applications

- 1. Vehicle rental / Fleet management etc
- 2.container/assets ...

# **3.Hardware Description**

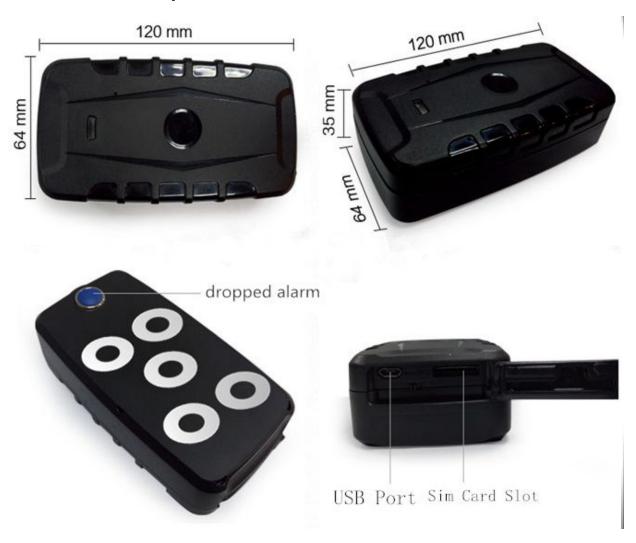

## 4. Content Specs.

| Specs.                 |  |
|------------------------|--|
| 120mm x 64mm x 35mm    |  |
| 250g                   |  |
| GSM/GPRS               |  |
| 850/900/1800/1900Mhz   |  |
| UBLOX                  |  |
| -159dBm                |  |
| 10m                    |  |
| Cold status 35-80s     |  |
| Warm status 35s        |  |
| Hot status 1s          |  |
| Un-chargeable 16000mAh |  |
| -40°C to +85°C         |  |
| -20°C to +55°C         |  |
| 5%95% non-condensing   |  |
|                        |  |

# 5.Userage:

#### 5.1 SIM card installation

1.Open the rubber plug .

2.Insert the GSM SIM card.

3.close the rubber plug.

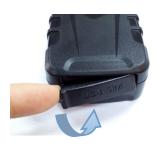

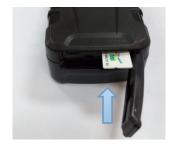

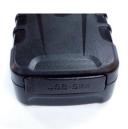

#### 5.2Startup

- Put the SIM card and battery in place.
- Turn on the unit outdoors by Pushing the button to "On" the indicator is on.
- Set admin number, APN, IP and open GPRS

Eg: Step1.admin123456+space+your phone number

Step2.apn123456+ space+local apn content

Step3.adminip123456+space+101.1.16.228+space+7700

Step4. gprs123456

• In 10 or 40 seconds, the unit will begin to work and acquire the GSM signals as well as the

GPS signals. The indicator will keep flashing every 3 seconds when the unit has received the signals.

 When this unit receives GPS signals normally, you can use it and do any setting as the instructions of this manual.

## 5.3 Upload

#### 5.3.1set frequency

command format: dw005,24,0900

- 005 means the device wake up work for 5 minutes, value 005-999
- 24 means the device would wake up to uplaced data to sever every 24 hours, value 02-48
- 0900 means 09:00,the device upload data at 09:00

#### 5.3.2set upload GPS data

command format: gpsloc123456,1

1 means open,0 means close

## **5.4 Dropped Alarm (effect the admin number)**

**5.4.1** Open Alarm (default as open, calling+ SMS alarm ) SMS command format: SOS1 ,SOS2 or SOS3

5.4.2 Close Alarm:

SMS Command format: SOS0

**5.4.3** Type of alarm:

SOS1=Calling SOS2=SMS

SOS3=Calling +SMS

#### 5.5 working mode

5.5.1 The working time for the first time: after turn on the device ,it will be worked for 4 min ,then it will be go into deep sleeping working condition (GSM off GPS off GPRS off )

5.5.2 deep sleeping working mode: GSM off,GPRS off,GPS off;upload LBS data every 12 hours.when the device upload LBS data,GSM on,GPRS on,GPS off for 5 minutes.

5.5.3 shock sleeping working mode :GSM on,GPRS on,GPS on;without any option more than 10 minutes,GSM on,GPRS off,GPS off.

1.send sms command:dw999,when the device received this command,the device came into shock sleep mode(the device always in shock sleep mode);if the user do not want the device always in shock sleep mode,pls send command likes below

2.send sms command:dw005(005 means 5 minutes, value 5-360 minutes), when the device received command, the device came into shock sleep mode (the device would in shock sleep mode in the time which you set, but after that it comes into deep sleep mode)

5.5.4 deep sleeping working mode change to shock sleeping working mode press drop button more than 15 seconds and unstuck drop button more than 3 seconds, device send out drop alarm.at the same time device wake up and being online normal work for 4 minutes, and work by shock sleep mode in 30 minutes.

# 6. Web platform and sever ip&port

| Website       | Sever IP     | Port |
|---------------|--------------|------|
| www.lkgps.net | 101.1.16.228 | 7700 |

# 7.App download

### 7.1 android version: scan below QR code

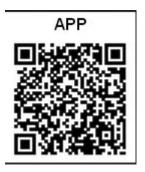

## 7.2 ios version: search "LKGPS" in app store

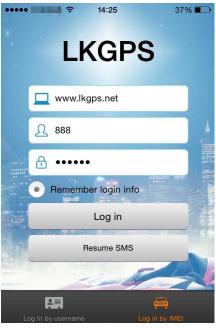

## 8. Faults & The solutions

| Faults             | Solution                                                                                                    |
|--------------------|----------------------------------------------------------------------------------------------------|
| Startup Fail       | Check the battery and see if it is fully charged or correctly installed.                                                                         |
| Hang up Fail       | In existence of an authorized number, an unauthorized number dials up the unit. Please initialize the unit and re-set up the authorized numbers. |
| Monitoring failure | Please check the authorization number is set to the correct time                                                                                 |
| No GSM Signal      | Please make sure SIM Card is GSM Net and installed correctly; also call display should be on; but no call transfer and PIN code off.             |